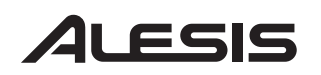

### *8-Voice Analog Modeling Synthesizer*

### **Quick Start Owner's Manual**

### **(ENGLISH)**

*BOX CONTENTS* 

- **SYNTHESIZER**
- **POWER ADAPTER**

#### **Manual de inicio rápido para el usuario**  *(ESPAÑOL)*

*CONTENIDO DE LA CAJA* 

- **SINTETIZADOR** 
	- **SUMINSTRO DE ALIMENTACIÓN**

#### **Schnellbedienungsanleitung**  *(DEUTSCH)*

*INHALT DER VERPACKUNG* 

- **SYNTHESIZER**
- **STROMANSCHLUSS**

### **Manuel d'utilisation du propriétaire**  *(FRANÇAIS)*

*CONTENU DE LA BOÎTE* 

- **SYNTHÉTISEUR**
- **BLOC D'ALIMENTATION**

### **Manuale rapido di utilizzazione**  *(ITALIANO)*

*CONTENUTO DELLA CONFEZIONE* 

- **SINTETIZZATORE**
- **ALIMENTAZIONE**

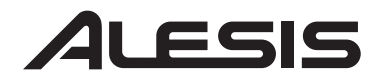

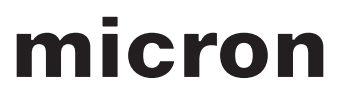

This page intentionally left blank.

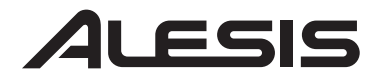

#### **MICRON QUICK START OWNER'S MANUAL** *(ENGLISH)*

#### **Connection Diagram**

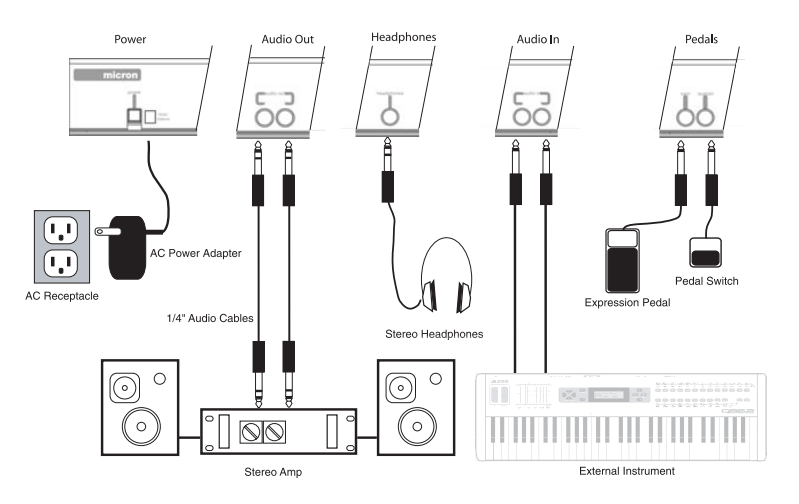

#### **Connecting AC Power**

Before making any power connections, make sure the Micron's power switch is turned off. Then, plug the power adapter into the Micron's power socket and into a power outlet.

#### **Making Audio Connections**

**Stereo**. Connect two cables from the Micron's left and right outputs to two inputs of an amp or mixer.

**Headphones**. Plug a set of headphones into the headphone jack on the rear panel.

#### **Connecting the Foot Pedals**

• Connect a keyboard sustain pedal (not included) to the **(sustain)** input. When you turn the Micron on, the Micron will automatically sense and calibrate itself to the pedal.

• You can plug an optional continuous-controller expression pedal, such as the Roland EV-5 pedal, into the **(expr)** input.

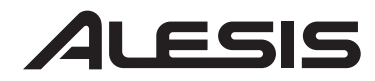

#### **The Micron's Main Controls**

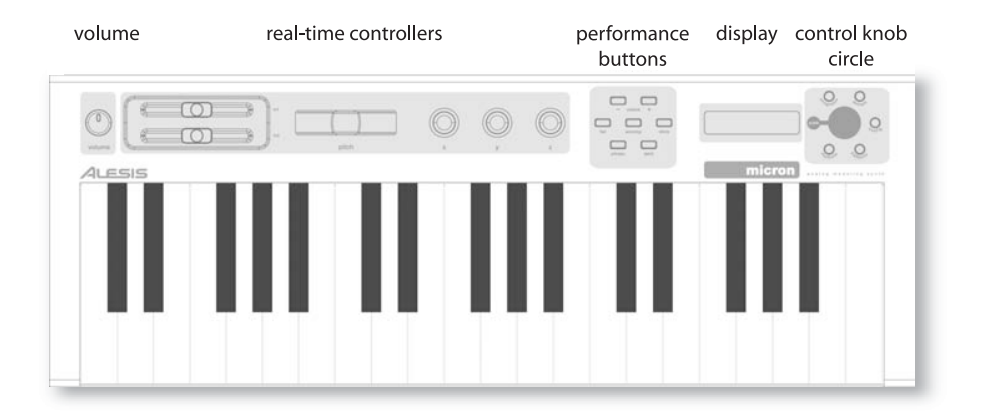

#### **The Real-Time Controllers**

Despite its small size, the Micron has six powerful real-time controllers. These controls put the incredible expressivity of virtual analog synthesis at your fingertips.

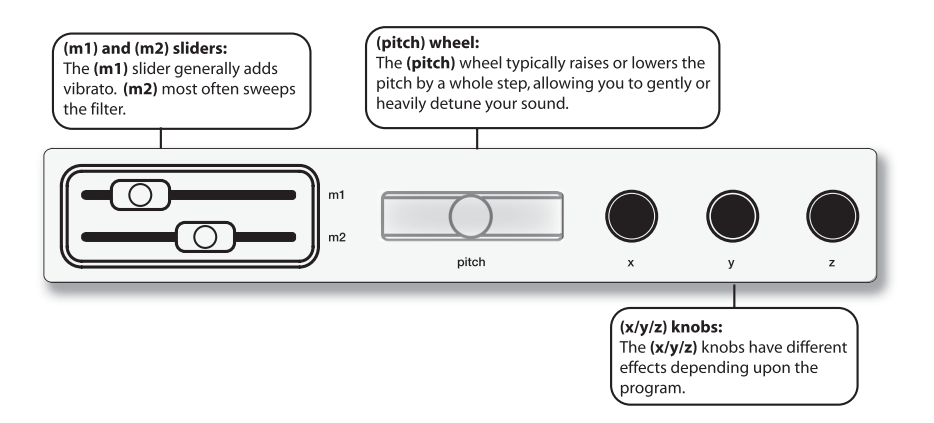

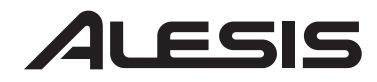

#### **The Performance Buttons**

The performance buttons are clustered together to the left of the display.

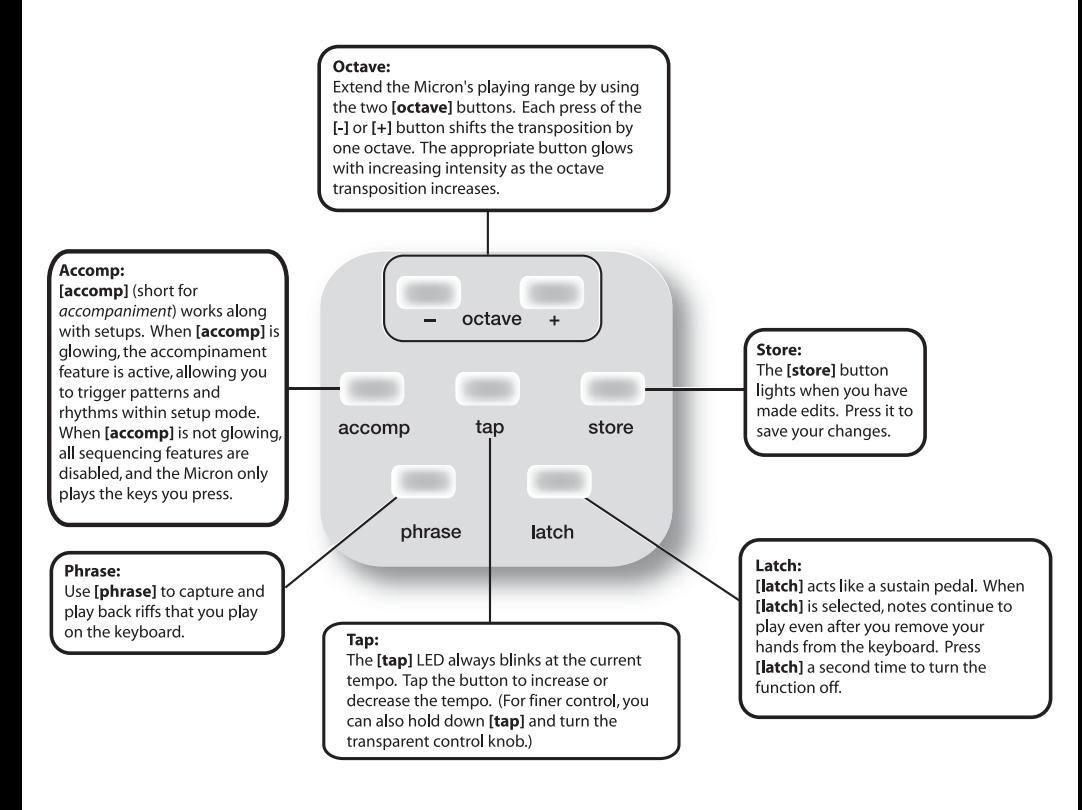

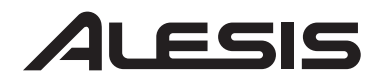

### **The Control Knob Circle**

The Control Knob Circle's buttons access the Micron's five different modes: **programs**, **rhythms**, **patterns**, **setups**, and **config** (configuration).

Press one of the buttons to enter its mode. Then spin the clear control knob for different sounds.

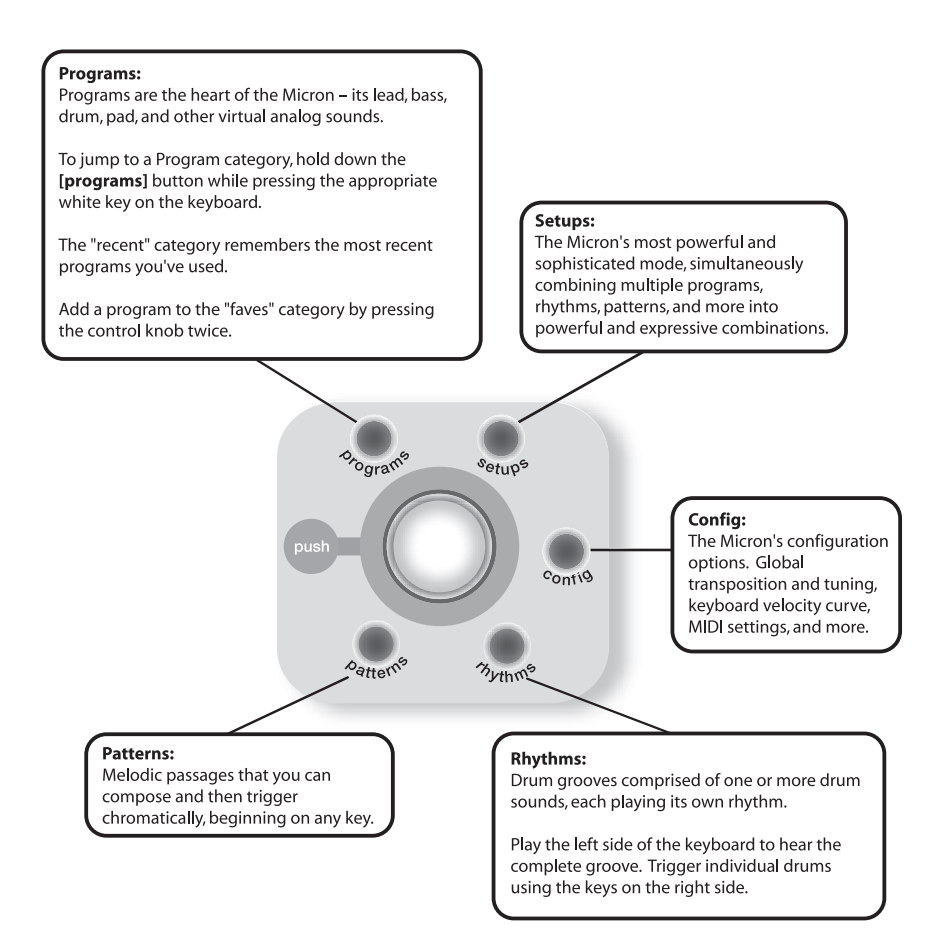

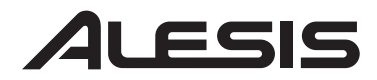

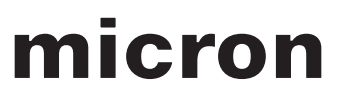

#### **Press-and-Hold Shortcuts for the Control Knob Circle**

Hold down one of the **[programs]**, **[setups]**, **[patterns]**, or **[rhythms]** buttons while playing the keyboard to access various editing and selection shortcuts.

The text printed just above the keyboard provides a key to many of these shortcuts.

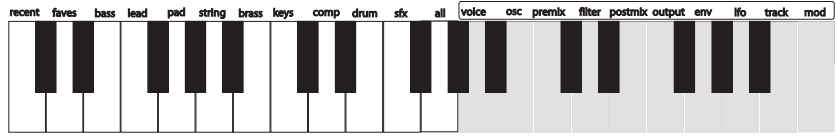

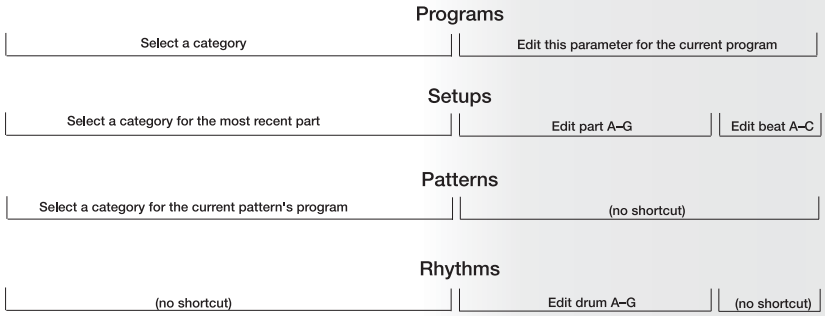

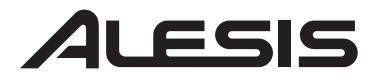

#### **Mode Jumping Shortcuts**

Access each of these shortcuts by holding one of the **[programs]**, **[setups]**, **[patterns]**, or **[rhythms]** buttons and then pressing one of the other buttons.

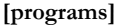

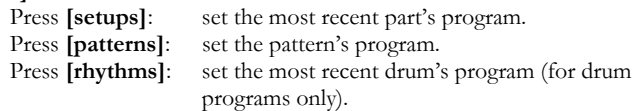

#### **[setups]**

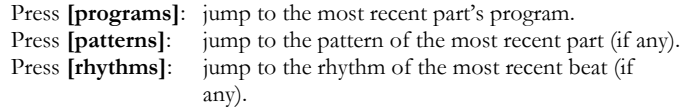

#### **[patterns]**

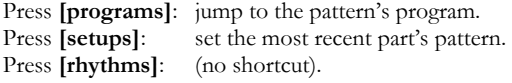

#### **[rhythms]**

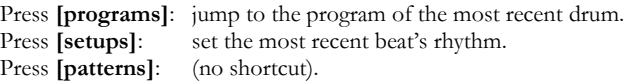

#### **Other Shortcuts**

In most areas, pressing the control knob twice (double click) restores the default value.

Button-specific shortcuts:

#### **[octave]**

Press both **[octave]** buttons simultaneously to return to the default octave range of C3 through C6.

#### **[tap]**

Hold **[tap]** and turn the control knob for fine control over the tempo.

#### **[programs]**

When editing a parameter, hold down the control knob and wiggle an **(x/y/z)** knob to assign the knob to that parameter.

#### **[setups]**

For each part, hold down **[setups]** and move a slider or the pitch wheel to jump to the controller assignment options for that part. Do the same with the **(x/y/z)** knobs.

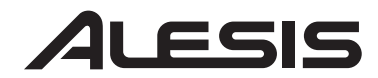

#### **Editing on the Micron**

Right out of the box, the Micron offers all the great sounds and operation that most users will ever want. But, if you're a power user, you'll find a wealth of easyto-access editing capabilities.

To dig deep into the Micron's capabilities, push the clear control knob to edit the parameters associated with the current operating mode (**programs**, **setups**, **config**, **patterns**, or **rhythms**). The current mode's light will glow red once you begin editing.

Turn the control knob to cycle through various parameters. Push and turn the knob to edit; push once more to accept your changes.

*The [store] button lights when you have made edits. Press it to save your changes.* 

Push the control knob twice in quick succession to reset a parameter to its default (factory) value.

For much more detail on editing, see the reference manual.

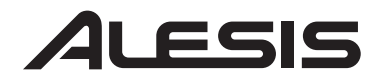

#### **MICRON – MANUAL DE INICIO RÁPIDO DEL USUARIO**  *(ESPAÑOL)*

#### **Diagrama de conexión**

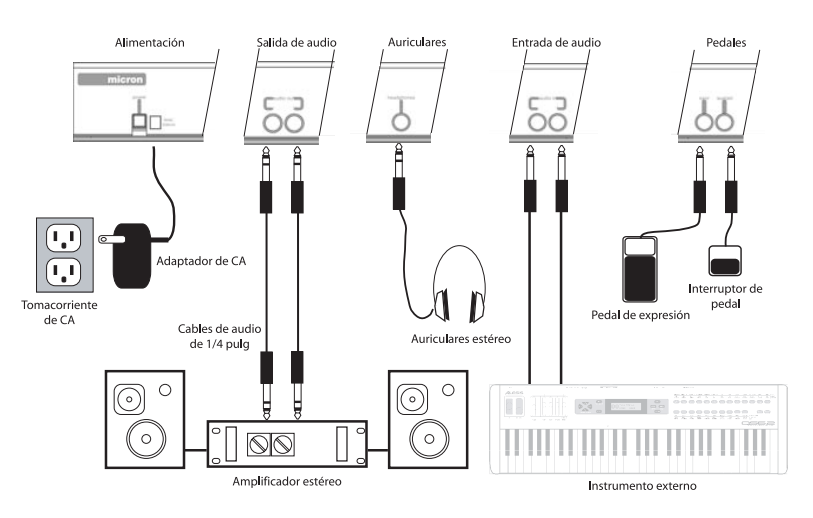

#### **Conexión de la fuente de corriente alterna**

Antes de realizar cualquier conexión eléctrica, asegúrese de que el interruptor de alimentación del Micron esté desconectado. Luego, enchufe el adaptador de alimentación en el zócalo del Micron y en un tomacorriente.

#### **Conexiones de audio**

**Estéreo**. Conecte dos cables desde las salidas derecha e izquierda del Micron a dos entradas de un amplificador o mezclador.

**Auriculares**. Enchufe unos auriculares en el jack de auriculares situado en el panel trasero.

#### **Conexión de los pedales**

• Conecte un pedal de sostenido del teclado (no incluido) a la entrada **(sostenido)**. Cuando encienda el Micron, el equipo detectará automáticamente el pedal y se calibrará para este último.

• Puede enchufar un pedal de expresión opcional con controlador continuo, como el pedal Roland EV-5, en la entrada **(expr)**.

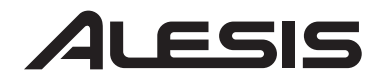

#### **Controles Principales de Micron**

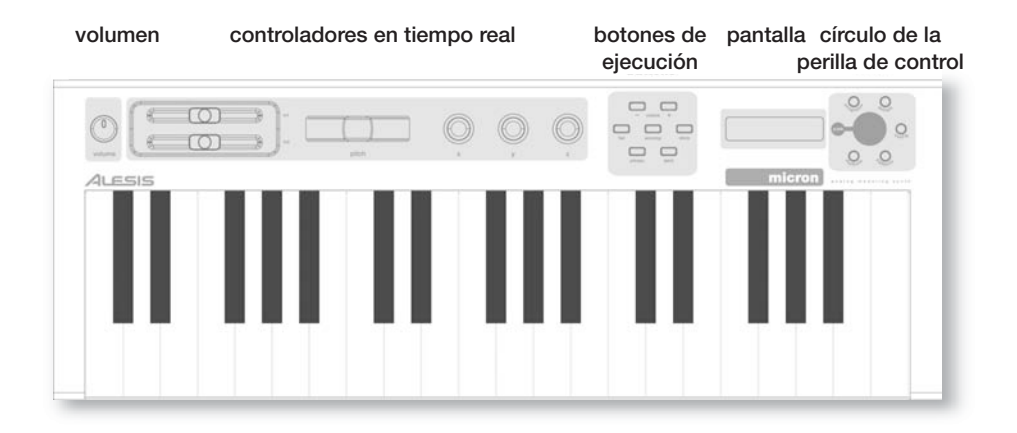

#### **Controladores de tiempo real**

A pesar de su pequeño tamaño, el Micron cuenta con seis controladores potentes de tiempo real. Estos controles le ponen al alcance de la mano la increíble expresividad de la síntesis analógica virtual.

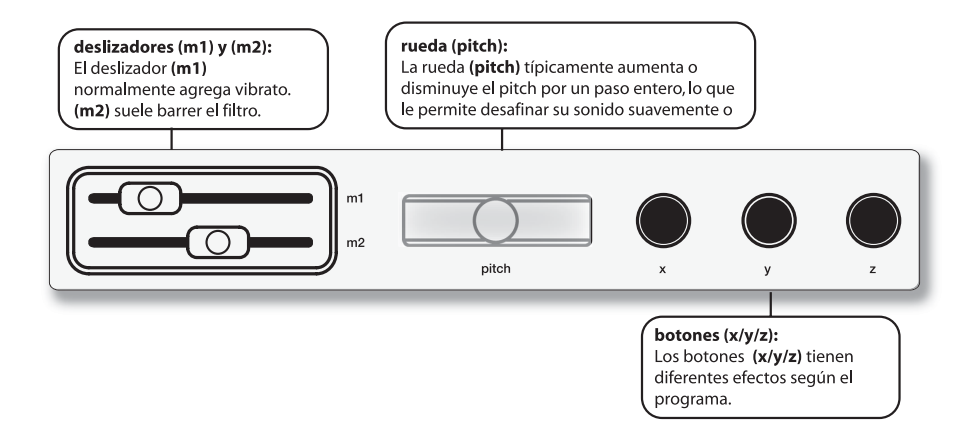

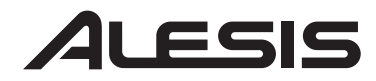

#### **Botones de ejecución**

Los botones de rendimiento están agrupados a la izquierda de la pantalla.

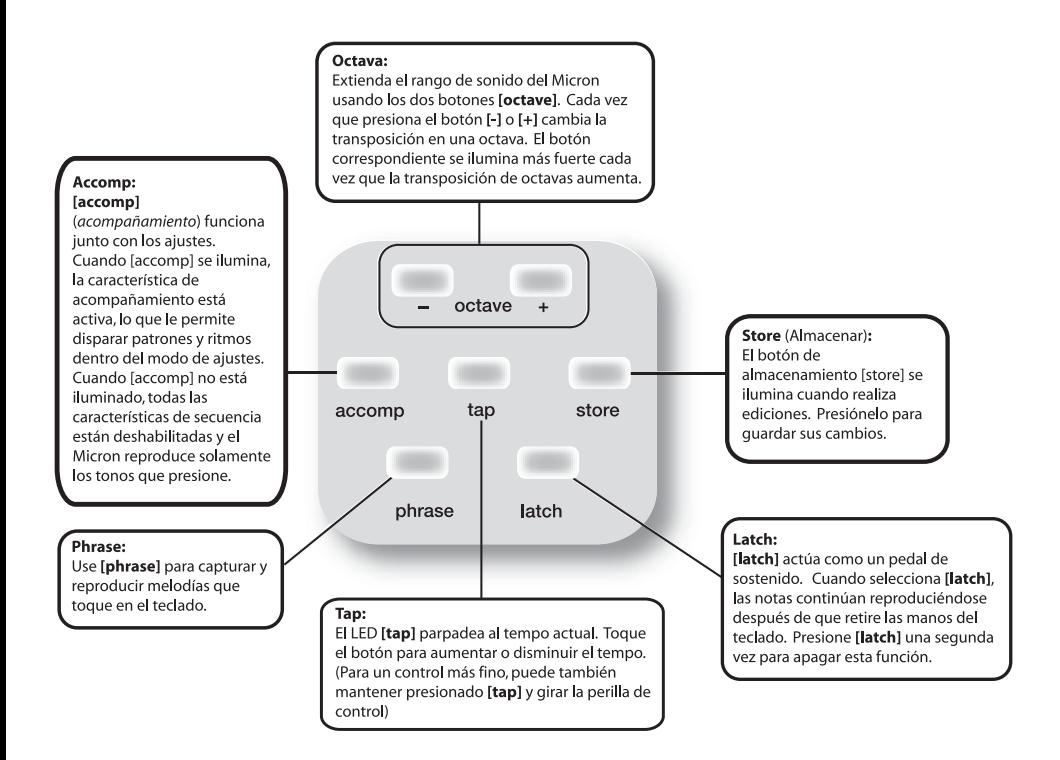

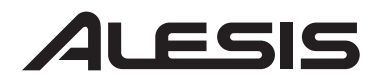

#### **Círculo de la perilla de control**

Los botones del círculo de la perilla de control acceden a los cinco diferentes modos del Micron: **programas**, **ritmos**, **patrones**, **ajustes** y **configuración**.

Presione uno de los botones para entrar en ese modo. Luego gire la perilla de control transparente para obtener diferentes sonidos.

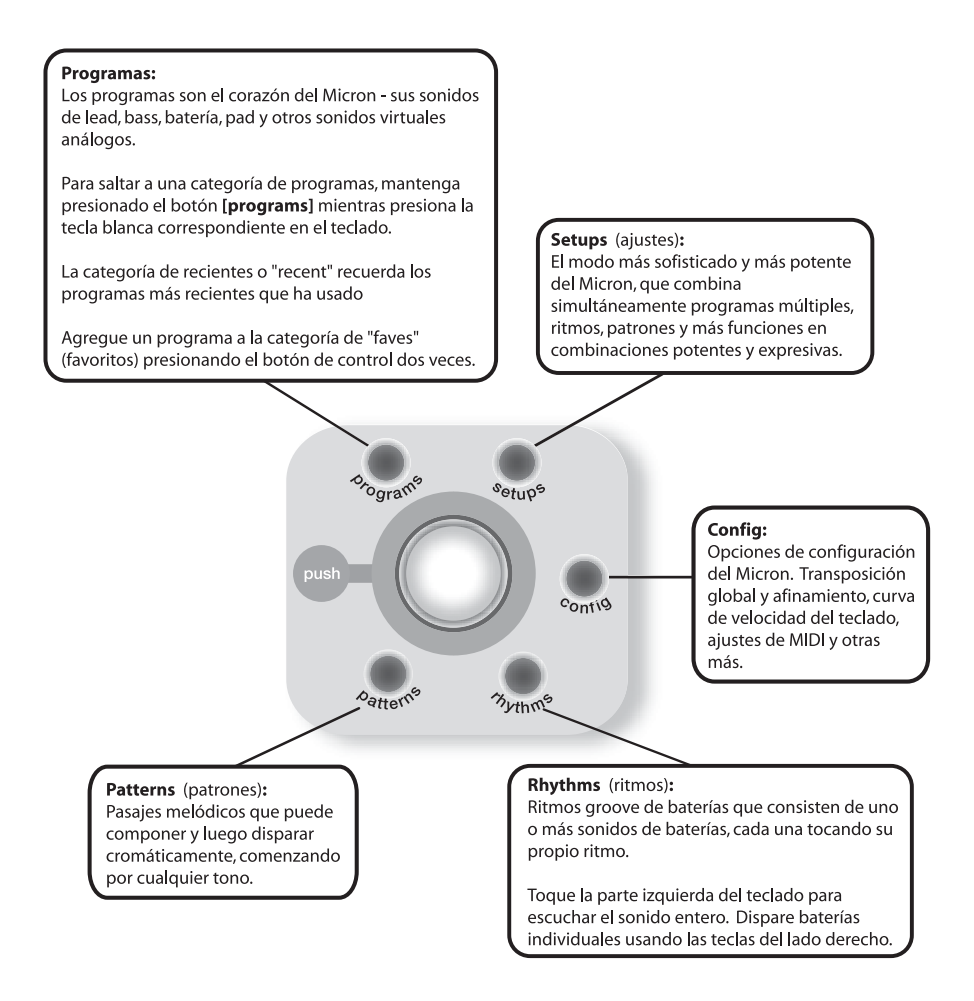

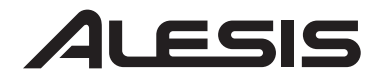

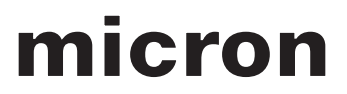

#### **Presione y mantenga presionado los atajos para el círculo de la perilla de control**

Mantenga presionado uno de los botones de **[programs]**, **[setups]**, **[patterns]** o **[rhythms]** mientras toca el teclado para acceder varios atajos de edición y selección.

El texto impreso justo arriba del teclado proporciona una tecla para varios de estos atajos.

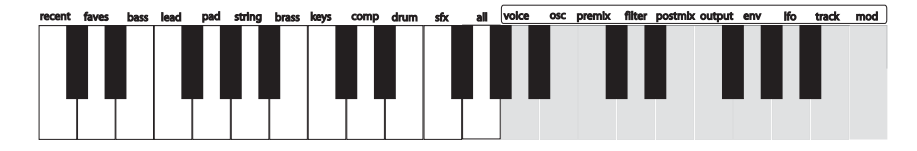

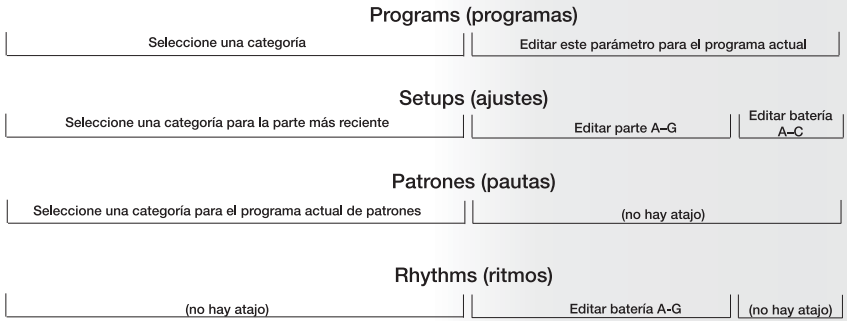

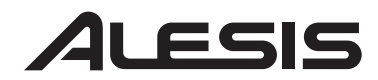

#### **Editar desde el Micron**

Desde la caja, el Micron ofrece todos los sonidos y la operación que la mayoría de usuarios desean siempre. No obstante, si es un usuario de potencia, encontrará una riqueza de capacidades de edición con fácil acceso.

Para acceder todas las capacidades del Micron, presione la perilla de control transparente para editar los parámetros asociados con el modo de funcionamiento actual (**programas**, **ajustes**, **config**, **patrones** o **ritmos**). La luz del modo actual se iluminará en rojo cuando empiece a editar.

Gire el botón de control para ciclar por los diversos parámetros. Presione y gire la perilla para editar; presione otra vez para aceptar sus cambios.

*El botón de almacenamiento [store] se ilumina cuando realiza ediciones. Presiónelo para guardar sus cambios.* 

Presione la perilla de control dos veces rápidamente para reajustar un parámetro a su valor predeterminado de fábrica.

Para ver más detalles sobre la edición, consulte el manual de referencia.

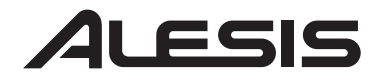

### **MICRON KURZBEDIENUNGSANLEITUNG**  *(DEUTSCH)*

#### **Anschlussdiagramm**

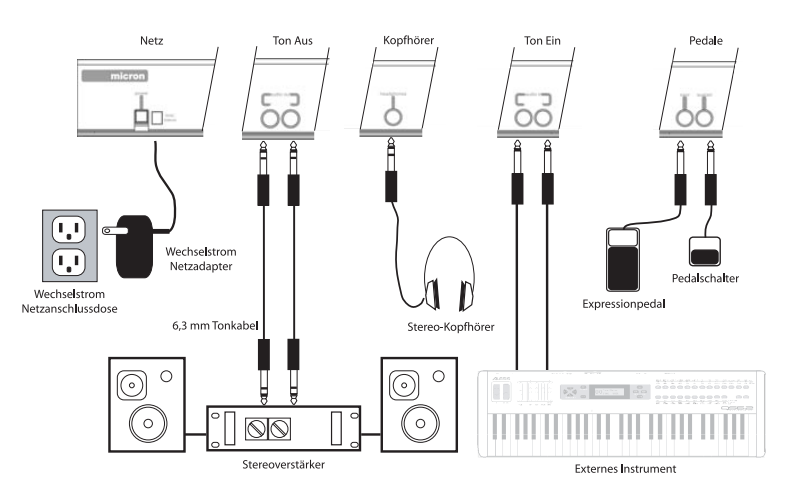

#### **Anschluss an das Wechselstromnetz**

Stellen Sie sicher, dass vor jeglichem Anschluss an eine Stromquelle der Hauptschalter des Micron ausgeschaltet ist. Stecken Sie dann den Netzadapter in die Anschlussbuchse des Micron und anschließend an eine Netzsteckdose.

#### **Anschlüsse zur Tonwiedergabe**

**Stereo**. Schließen Sie zwei Kabel von den linken und rechten Ausgängen des Micron an zwei Anschlüsse eines Verstärkers oder Mischpults an. **Kopfhörer**. Schließen Sie einen Kopfhörer an die Kopfhörerbuchse an der Rückseite des Geräts an.

#### **Anschluss der Fußpedale**

• Schließen Sie ein Sustain-Pedal für das Keyboard (nicht beinhaltet) an den **Sustain**-Eingang an. Sobald Sie den Micron einschalten, wird dieser das Pedal erkennen und sich darauf abgleichen.

• Sie können wahlweise ein Expression-Pedal als Continuous Controller, wie z. B. das Roland EV-5-Pedal, an den **Expression**-Eingang anschließen.

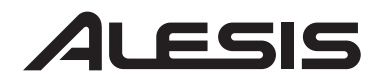

#### **Hauptkontrollen**

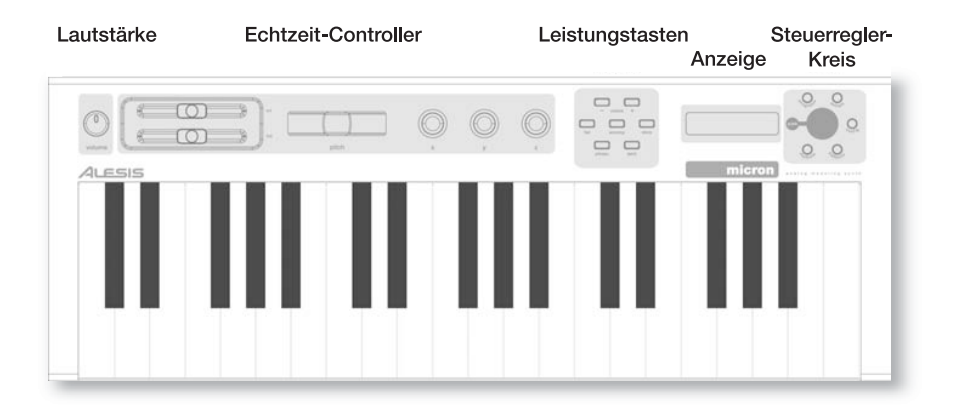

#### **Die Echtzeit-Controller**

Trotz seiner kleinen Größe hat der Micron sechs leistungsfähige Echtzeit-Controller. Diese Steuerungen ermöglichen es Ihnen, der virtuellen Analogsynthese eine unglaubliche Expressivität zu verleihen.

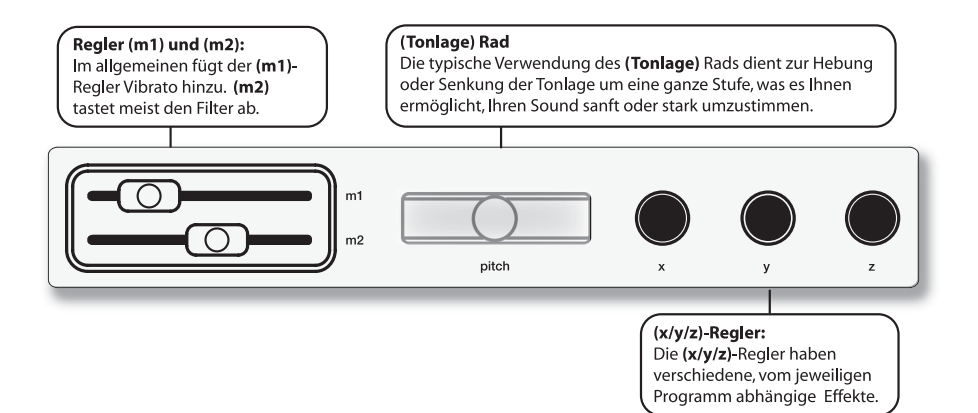

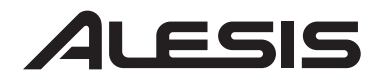

#### **Die Leistungstasten**

Die Leistungstasten sind als Gruppe zur Linken der Anzeige angeordnet.

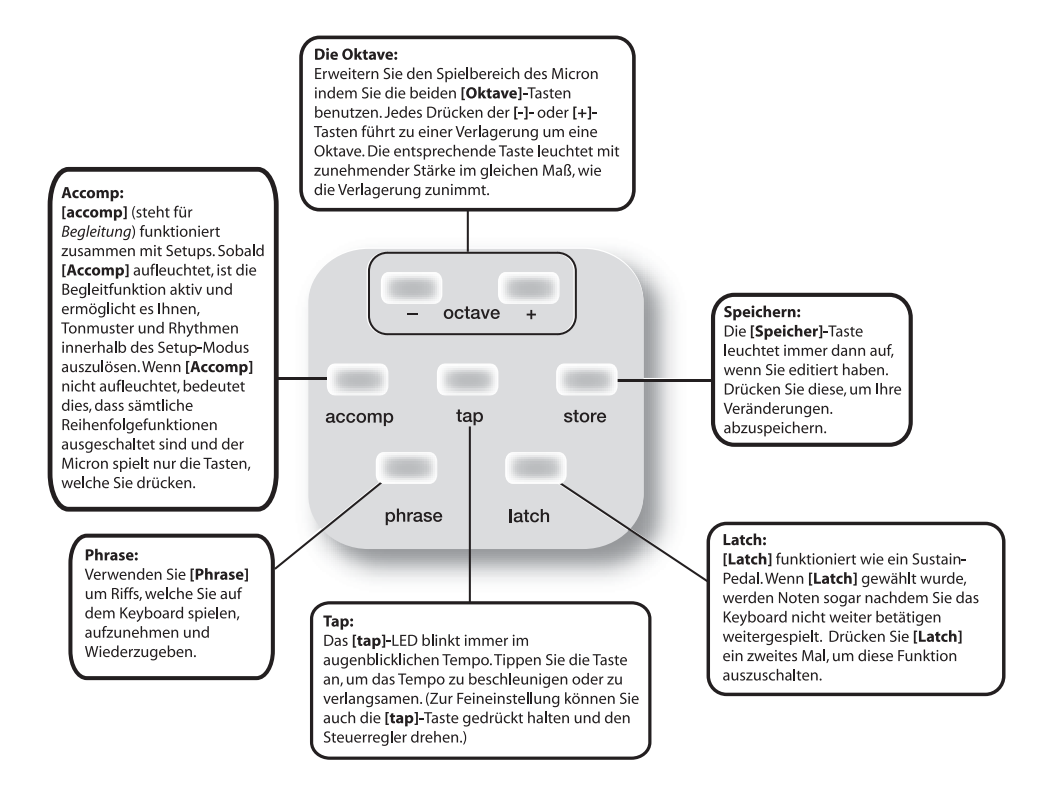

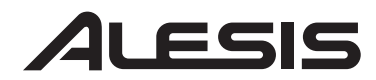

#### **Der Steuerregler-Kreis**

Die Tasten des Steuerregler-Kreises ermöglichen Zugang zu den fünf verschiedenen Betriebsarten des Micron: **Programme**, **Rhythmen**, **Tonmuster**, **Setups** und **Konfiguration** (Einstellung).

Drücken Sie eine der Tasten, um diese Betriebsart abzurufen. Drehen Sie dann den durchsichtigen Steuerregler, um verschiedene Töne zu erzeugen.

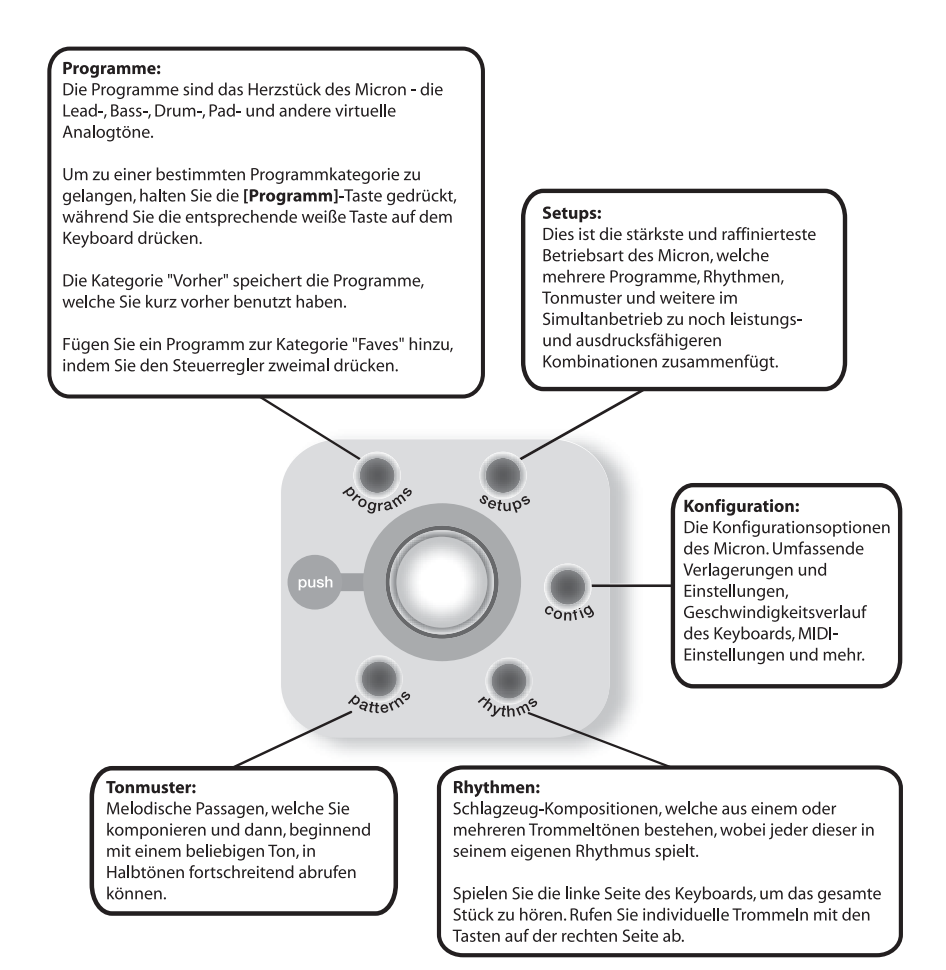

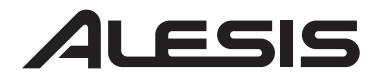

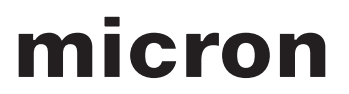

#### **Schnellbedienung des Steuerregler-Kreises mit drücken und festhalten**

Halten Sie eine der Tasten **[Progamme]**, **[Setups]**, **[Tonmuster]** oder **[Rhythmen]** gedrückt, während Sie das Keyboard bedienen, um auf verschiedene Editier- und Auswahlfunktionen zugreifen zu können.

Die sich über dem Keyboard befindliche Beschriftung dient als Anleitung für viele dieser Tastenkombinationen.

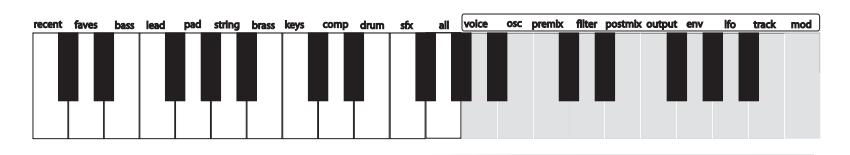

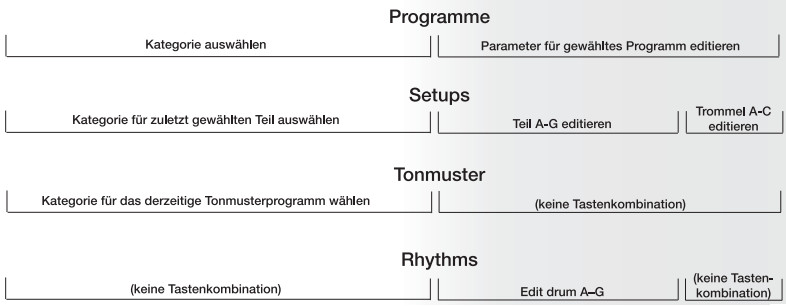

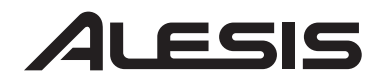

#### **Editieren mit dem Micron**

Kaum ausgepackt bietet der Micron alle die coolen Sounds und Bedienfunktionen, welche die meisten Benutzer wollen. Falls Sie jedoch ein professioneller Benutzer sind, werden Sie eine Vielfalt an leicht zu bedienenden Editierfunktionen entdecken.

Um die gesamten Möglichkeiten des Micron zu erschließen, drücken Sie den durchsichtigen Steuerregler und können dann die mit dem augenblicklichen Betriebsmodus (**Programme**, **Setups**, **Konfiguration**, **Tonmuster** oder **Rhythmen**) in Verbindung stehenden Parameter editieren. Die Leuchtanzeige des augenblicklichen Betriebsmodus wird in Rot aufleuchten, sobald Sie mit dem Editieren beginnen.

Drehen Sie den Steuerregler, um verschiedene Parameter durchlaufen. Drücken und drehen Sie den Regler zum Editieren; zum Bestätigen Ihrer Änderungen drücken Sie diesen erneut.

Drücken Sie den Steuerregler zweimal schnell hintereinander, um den Parameter auf den vom Werk eingestellten Wert zurückzusetzen.

*Die [Speicher]-Taste leuchtet immer dann auf, wenn Sie Editiert haben. Drücken Sie diese, um Ihre Veränderungen abzuspeichern.* 

Wesentlich mehr Einzelheiten zum Editieren können aus der Anleitung entnommen werden.

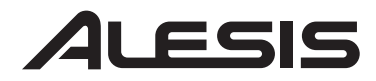

#### **GUIDE D'UTILISATION SIMPLIFIÉ POUR LE MICRON** *(FRANÇAIS)*

#### **Schéma de connexion**

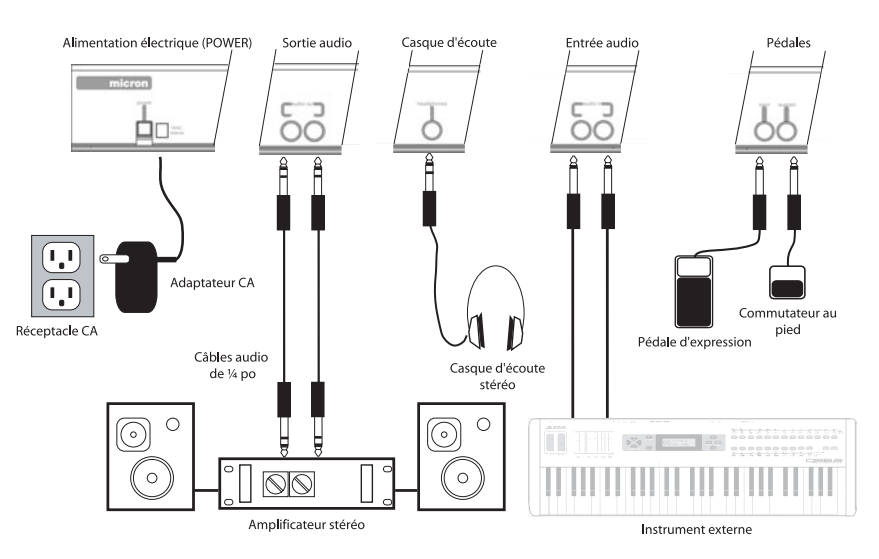

#### **Branchement électrique**

Avant d'effectuer tout branchement, veuillez vous assurer que l'interrupteur d'alimentation du Micron est hors tension. Branchez ensuite l'adaptateur c.a. dans l'entrée d'alimentation du Micron et ensuite dans une prise d'alimentation murale.

#### **Connectique audio**

**Stéréo**. Branchez deux câbles des sorties gauche et droite du Micron aux deux entrées d'un amplificateur ou d'une console de mixage. **Casque d'écoute**. Branchez un casque d'écoute dans la prise pour casque du panneau arrière.

#### **Branchement de pédales**

• Branchez une pédale de soutien (non incluse) à l'entrée de soutien **(sustain)**. Dès qu'il est mis sous tension, le Micron détecte automatiquement la pédale et procède au calibrage.

• Il est aussi possible de brancher une pédale d'expression progressive telle que la Roland EV-5, dans l'entrée d'expression **(expr)**.

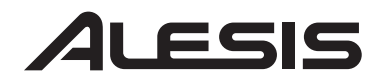

#### **Commandes principales du Micron**

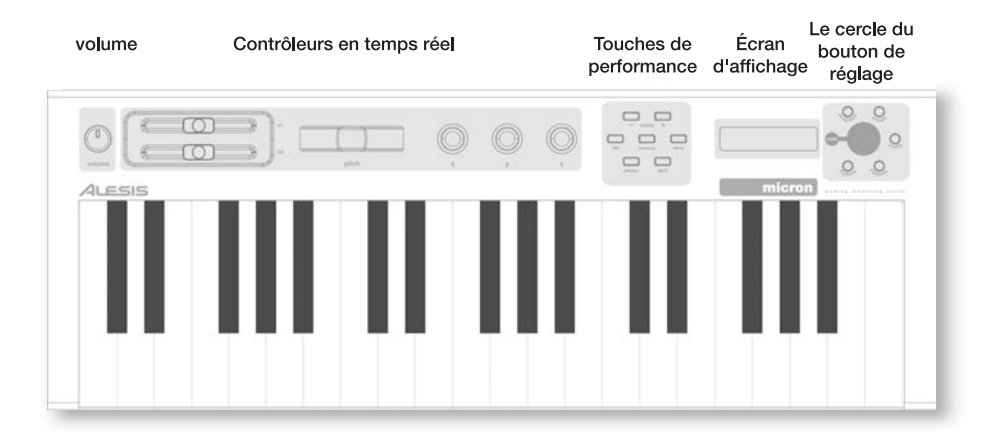

#### **Les contrôleurs en temps réel**

Malgré sa petite taille, le Micron possède six contrôleurs en temps réel puissants. Ces commandes mettre l'incroyable expressivité de la synthèse analogique virtuelle à votre portée.

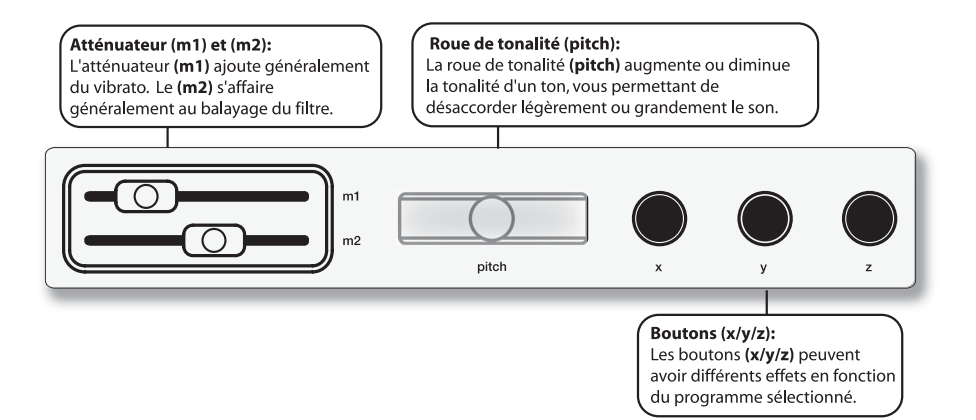

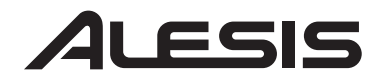

#### **Les touches de performance**

Les touches de performance sont regroupées à la gauche de l'écran d'affichage.

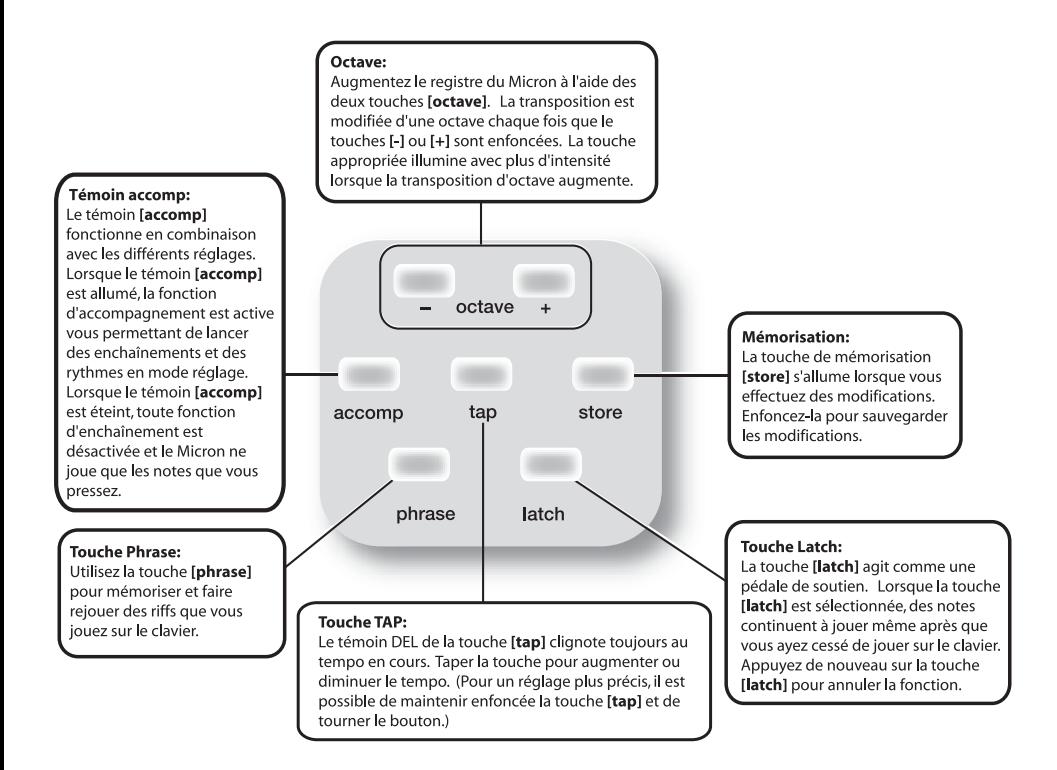

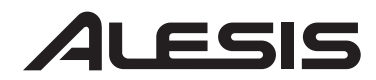

#### **Le cercle du bouton du réglage**

Les touches du cercle du bouton de réglage accèdent aux cinq modes différents du Micron : Programmes (**programs**), rythmes (**rhythms**), enchaînements (**patterns**), réglages (**setups**) et configurations (**config**).

Appuyez sur la touche qui correspond au mode que vous désirez utiliser. Faites tourner ensuite le bouton de réglage transparent pour des sons différents.

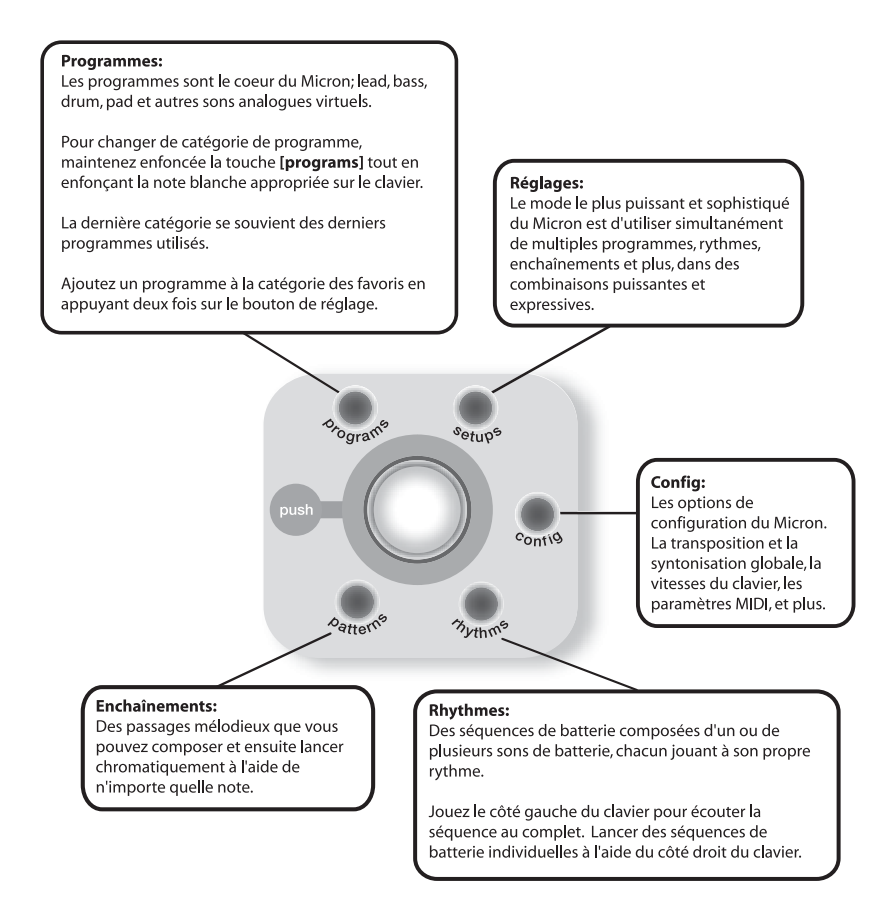

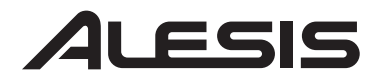

#### **Des touches de raccourci de type « enfoncez et maintenez » du cercle du bouton du réglage**

Maintenez enfoncé un des boutons de programmes **[programs]**, de réglage **[setups]**, d'enchaînements **[patterns]**, ou de rythmes **[rhythms]** en jouant du clavier pour accéder à plusieurs raccourcis d'édition et de sélection.

Le texte écrit au-dessus du clavier vous offre une légende pour certains de ces raccourcis.

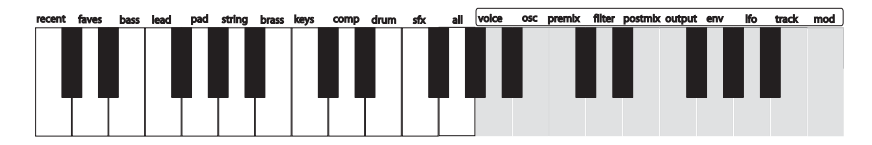

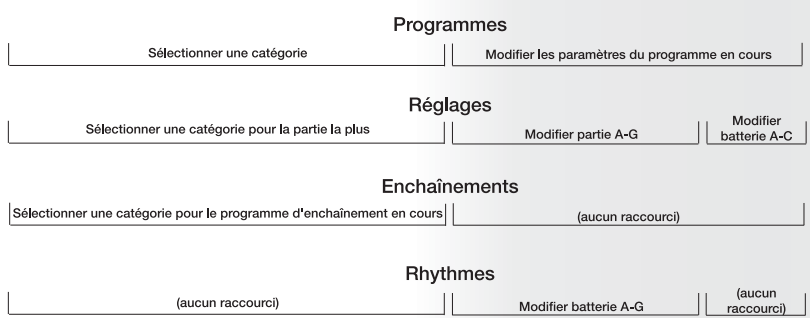

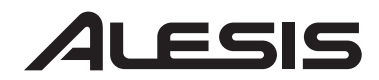

#### **Faire des modifications à l'aide du Micron**

Le Micron offre tous les sons et fonctions extraordinaires que la plupart des utilisateurs désirent, et ce à la portée de la main. Par contre, si vous êtes de ceux qui aiment expérimenter un peu plus, vous trouverez une mine de fonctions d'édition.

Pour utiliser les fonctions plus poussées du Micron, appuyez sur le bouton de réglage transparent pour modifier les paramètres associés avec le mode de fonctionnement en cours (**programs**, **setups**, **config**, **patterns**, ou **rhythms**). Le témoin du mode en cours s'illumine en rouge lorsque vous procédez à des modifications.

Tournez le bouton de réglage pour faire défiler les différents paramètres. Appuyez puis tournez sur le bouton pour éditer; appuyez à nouveau pour accepter les modifications.

Appuyez deux fois rapidement sur le bouton de réglage pour remettre les valeurs d'usine du paramètre.

Pour plus de détail sur la fonction d'édition, veuillez consulter le guide de référence.

*La touche de mémorisation [store] s'allume lorsque vous effectuez des modifications. Enfoncez-la pour sauvegarder les modifications.* 

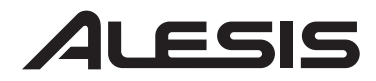

#### **MANUALE RAPIDO DI UTILIZZAZIONE MICRON** *(ITALIANO)*

### **Schema dei collegamenti**

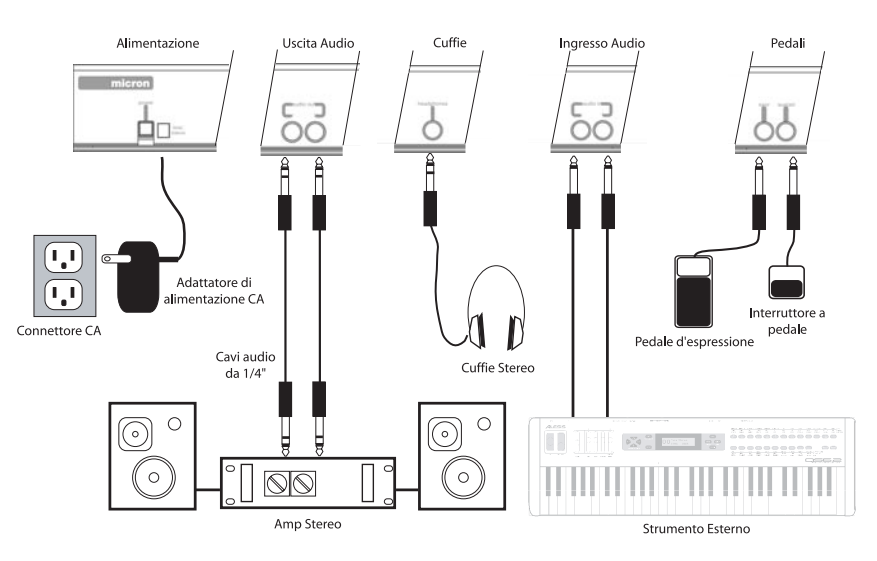

#### **Collegamento alimentazione CA**

Prima di effettuare qualsiasi collegamento all'alimentazione, assicuratevi che l'interruttore di alimentazione del Micron sia spento. Quindi, inserire l'adattatore di alimentazione alla presa di alimentazione del Micron e ad una presa di corrente.

#### **Collegamenti Audio**

**Stereo**. Collegare due cavi a partire dalle uscite sinistra e destra del Micron ai due ingressi di un amp o di un mixer.

**Cuffie**. Inserire un set di cuffie nel jack cuffie situato sul pannello posteriore.

#### **Collegamento dei Foot Pedal**

• Collegare un pedale di sostegno da tastiera (non incluso) all'ingresso **(sustain)**. Al momento dell'accensione del Micron, il Micron rileverà automaticamente il pedale e si calibrerà su di esso.

• È inoltre possibile inserire un pedale di espressione a controllo continuo opzionale, quale il pedale Roland EV-5, all'ingresso**(expr)**.

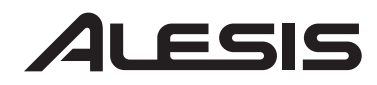

### **Comandi principali del Micron**

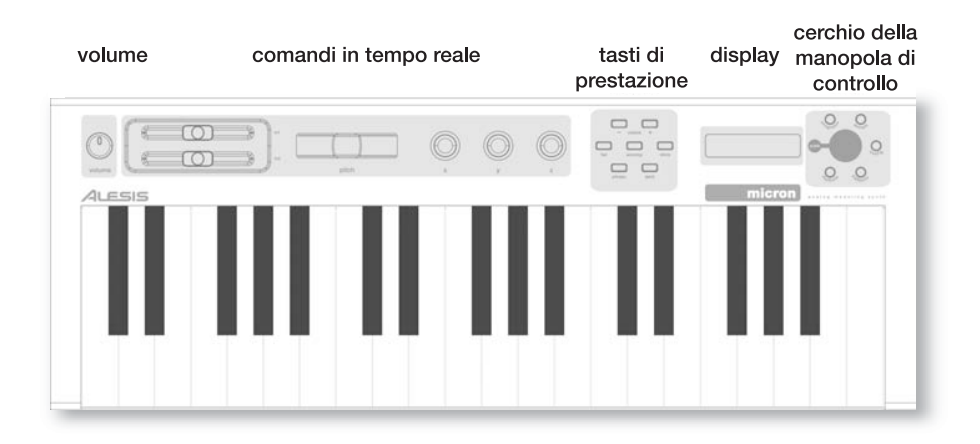

#### **Comandi in tempo reale**

Nonostante le sue dimensioni compatte, il Micron è dotato di sei potenti comandi in tempo reale. Questi comandi conferiscono alle vostre dita tutta l'eccezionale espressività della sintesi analogica virtuale.

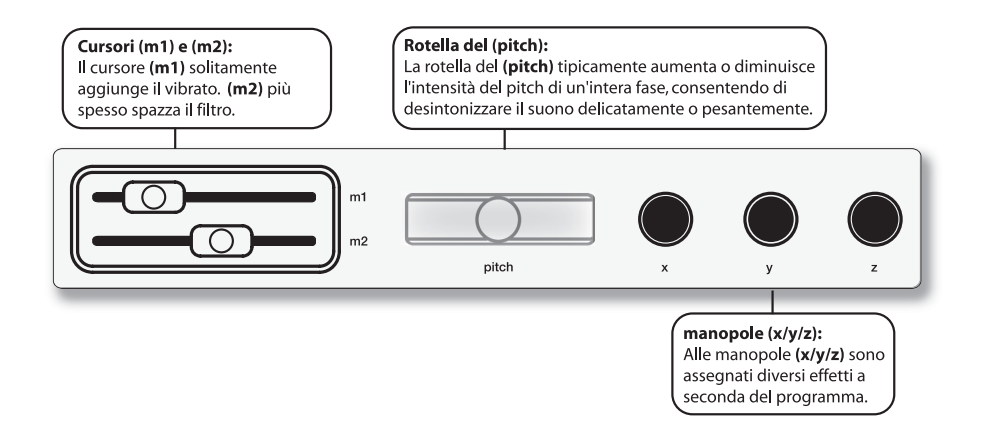

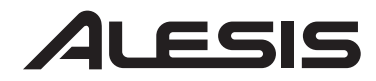

#### **I tasti di prestazione**

I tasti di prestazione sono raggruppati a sinistra del display.

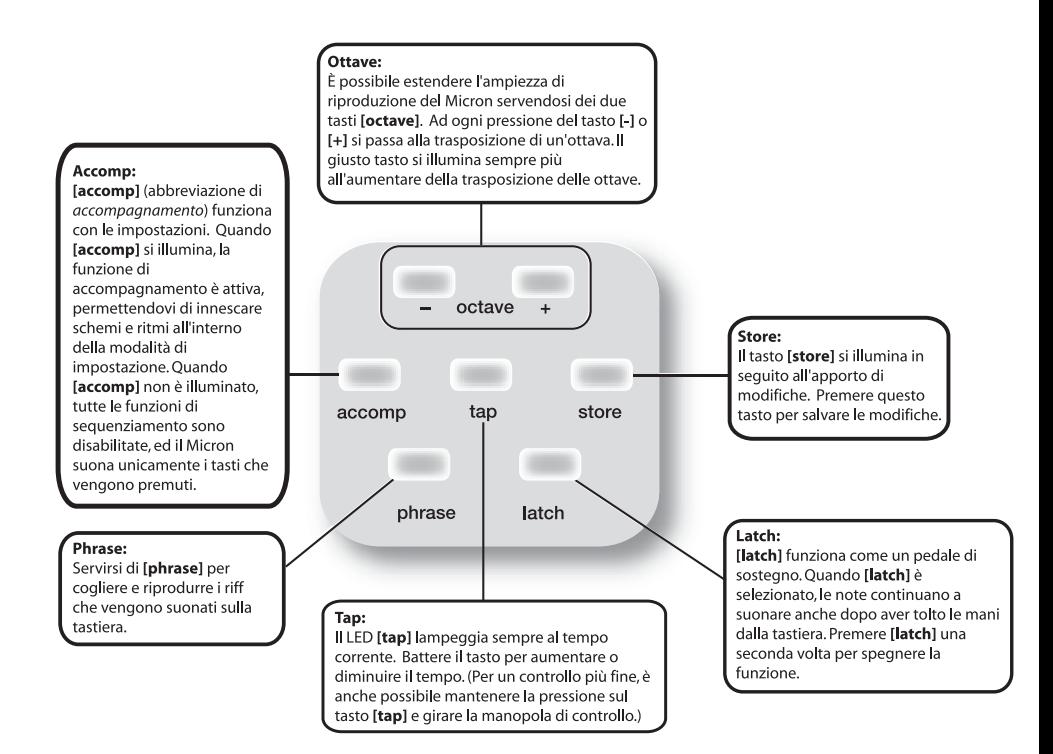

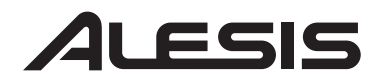

#### **Cerchio delle manopole di controllo**

Il tasti del cerchio delle manopole di controllo accedono alle cinque diverse modalità del Micron: **programmi**, **ritmi**, **schemi**, **impostazioni**, e **config** (configurazione).

Premere uno dei tasti per entrare in quella determinata modalità. Quindi far ruotare la manopola di controllo per ricercare i diversi suoni.

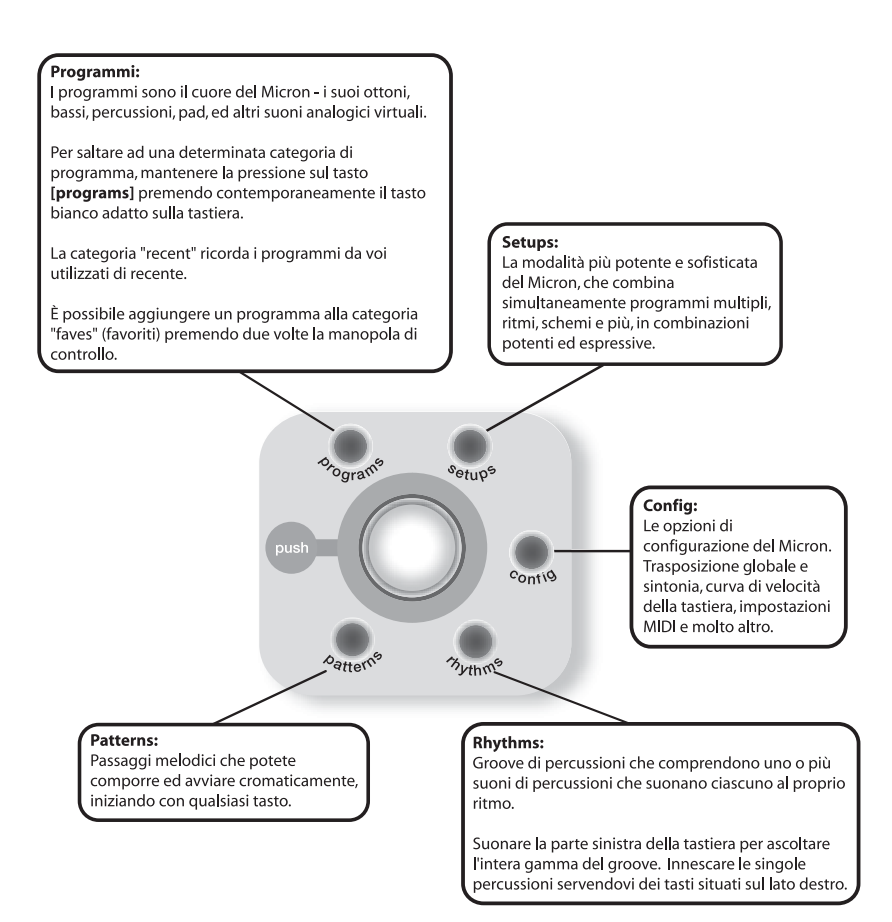

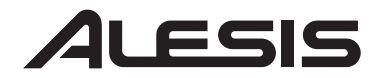

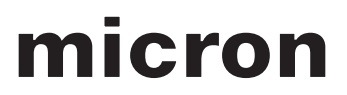

#### **Scorciatoie "premi–e-mantieni" per il cerchio della manopola di controllo**

Mantenere la pressione su uno dei seguenti tasti: **[programs]**, **[setups]**, **[patterns]**, o **[rhythms]** suonando la tastiera per accedere a varie scorciatoie di editing e di selezione.

Il testo stampato al di sopra della tastiera fornisce una chiave a molte di queste scorciatoie.

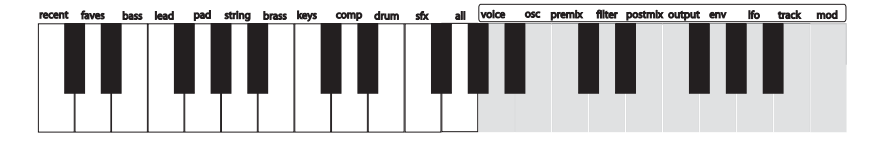

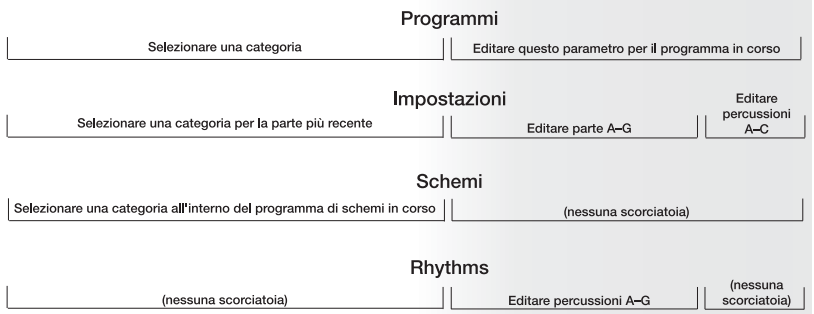

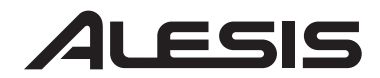

#### **Editare con il Micron**

Appena fuori dalla sua confezione, il Micron offre tutti gli eccezionali suoni e le funzioni che la maggior parte degli utenti possano desiderare. Ma, nel caso in cui siate un utente potente, troverete un'infinità di capacità di editing di facile accesso.

Per indagare in profondità le capacità del Micron, premere la manopola di controllo per editare i parametri associati alla modalità operativa corrente (**programs**, **setups**, **config**, **patterns**, o **rhythms**). La luce relativa alla modalità in corso di esecuzione diventerà rossa quando inizierete le operazioni di editing.

Girare la manopola di controllo per far scorrere i vari Premere e girare la manopola per editare; premere per accettare le modifiche.

Premere la manopola di controllo due volte in successione rapida per resettare un parametro al suo valore originario (di fabbrica).

Per ulteriori dettagli sull'editing, vedi il manuale di riferimento.

*Il tasto [store] si illumina quando sono state effettuate modifiche. Premere questo tasto per salvare le modifiche apportate.* 

**7-51-0182-A**